# **КОЛЬОРОВИЙ МОНІТОР ВІДЕОДОМОФОНУ**

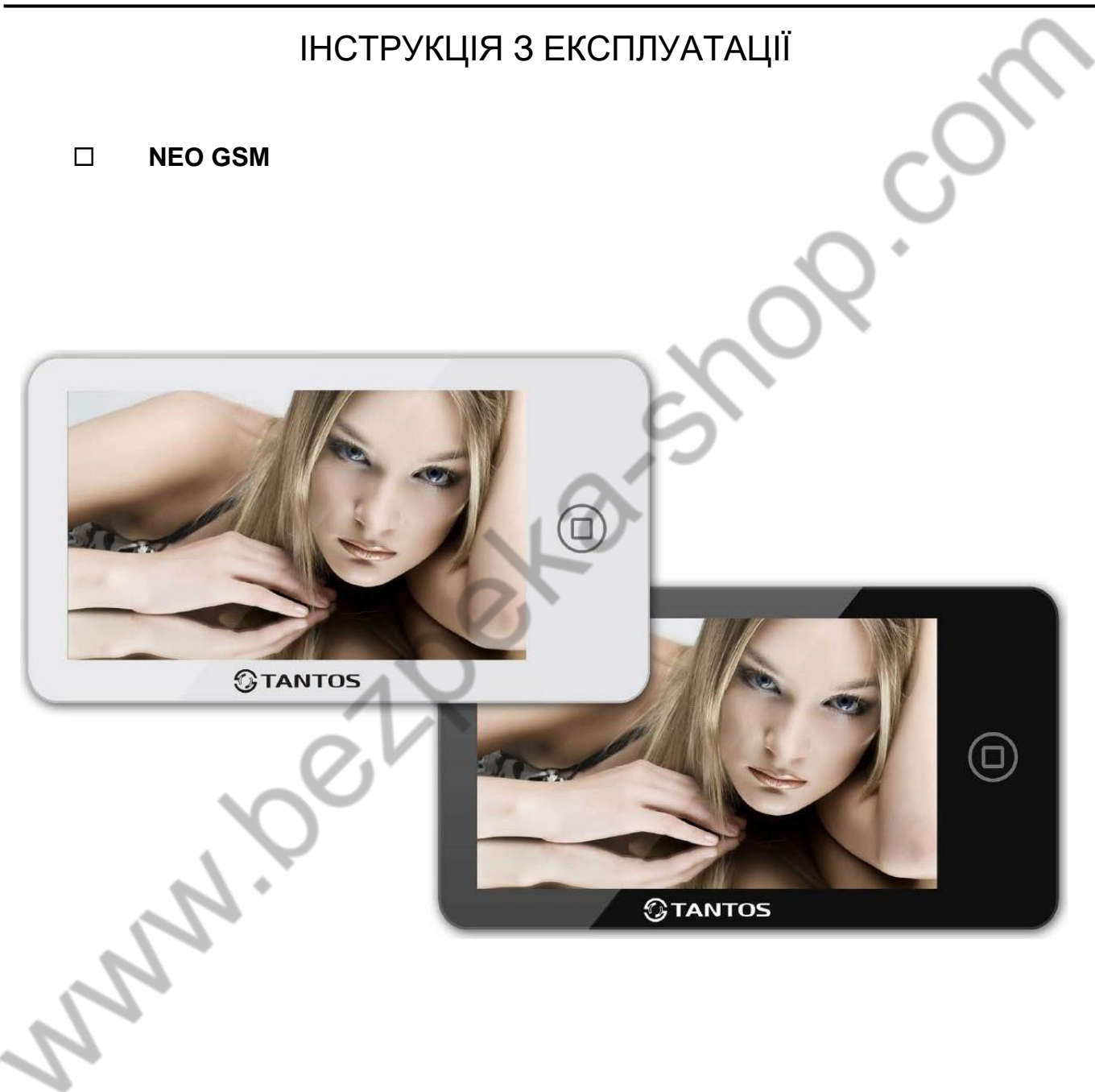

Версія ПЗ 3.24

\* Дякуємо за придбання нашої продукції.

\* Будь ласка, уважно прочитайте інструкцію з експлуатації (особливо частину техніки безпеки) перед використанням виробу, точно дотримуйтесь правил експлуатації виробу.

\* Виробник не несе відповідальності за будь-яку шкоду, завдану внаслідок неправильного використання виробу.

# *<b>GTANTOS*

## Зміст

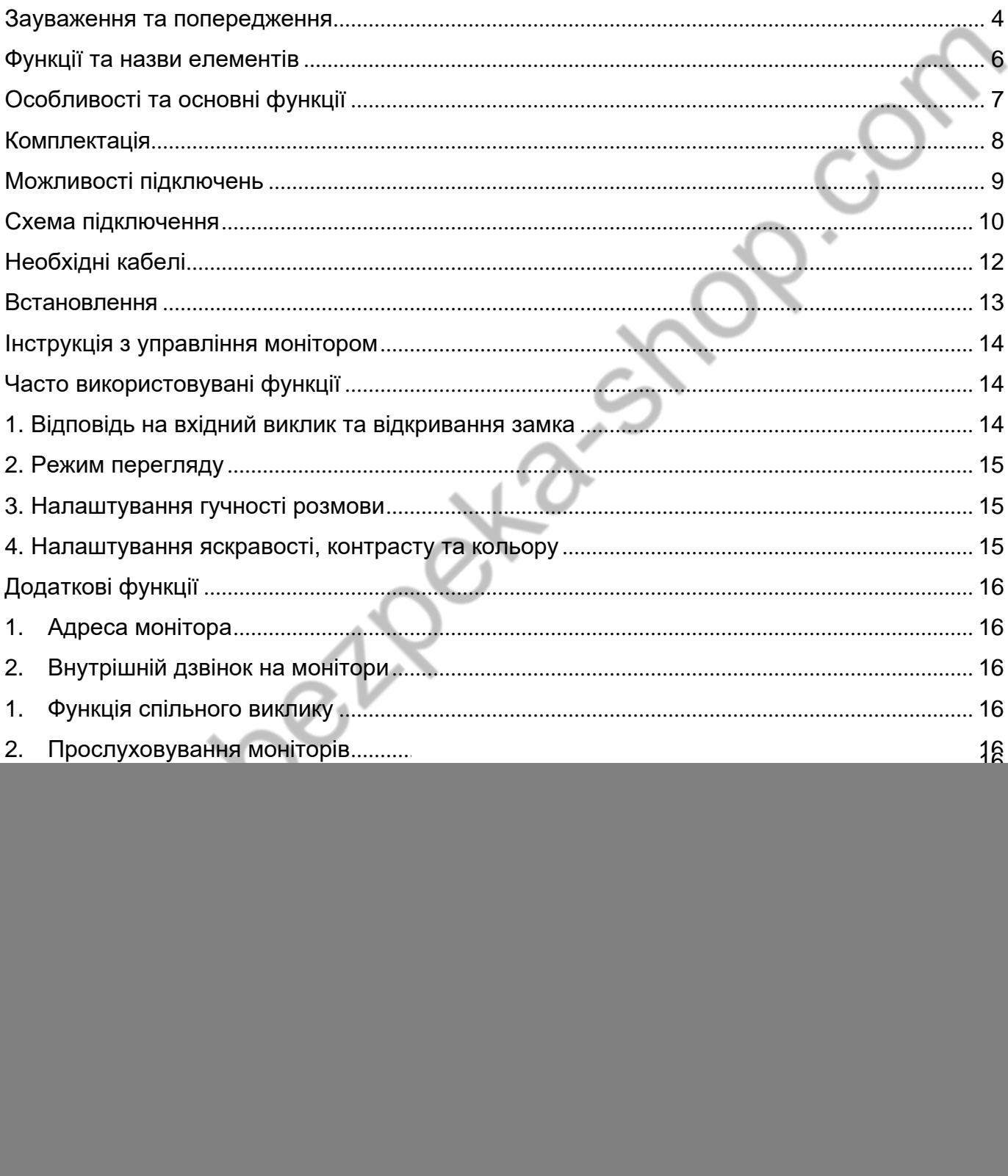

# $\mathcal G$  TANTOS

![](_page_2_Picture_10.jpeg)

![](_page_3_Picture_0.jpeg)

#### <span id="page-3-0"></span>**Зауваження та попередження**

o Дотримуйтесь інструкцій для запобігання завданню шкоди здоров'ю та майну.

![](_page_3_Figure_3.jpeg)

# **TANTOS**

![](_page_4_Figure_1.jpeg)

## <span id="page-5-0"></span>**Функції та назви елементів**

![](_page_5_Figure_2.jpeg)

![](_page_6_Picture_0.jpeg)

#### <span id="page-6-0"></span>**Особливості та основні функції**

- 7 дюймовий кольоровий сенсорний екран РКІ з роздільною здатністю
- Виконання без трубки, відмінний зв'язок із чистим звуком.
- Управління замком дверей через панель виклику та блоком управління воріт через спеціальне реле TS-NC05 або через додаткову панель серії Stuart. вихід викликальний
- Підтримка підключення 2 панелей, 2 відеокамер панелі і 3 відеокамер, до 3 додаткових моніторів. або 1 викликний
- Функція "Не турбувати".
- Адресний інтерком, функція спільно виклику , функція прослуховуванн окремого монітора.
- Голосові повідомлення для домочадців та відвідувачів.
- Функція DVR, запис відео по руху по одному каналу будь-якого каналу. або вручну по
- Запису фото відвідувача.
- Електронна фоторамка (відтворення файлів JPG).
- Програвач мелодій MP3.
- Можливість використання MP3 файлів в якості сигналів виклику та будильника.
- 6 будильників із можливістю встановлення різних циклів роботи.
- 4 розклад гучності дзвінка за часом.
- Відображення годинника в черговому режимі (крім режиму
- Переадресація викликів на телефони або використання в якості стаціонарного стільникового телефону (Увага: тільки при використанні як «головний» монітор).
- Кнопка SOS для першого запрограмованого номера.

![](_page_7_Picture_0.jpeg)

## <span id="page-7-0"></span>**Комплектація**

![](_page_7_Figure_2.jpeg)

#### <span id="page-8-0"></span>**Можливостіп і д к л ю ч е н ь**

#### **1. Підключення двох викликових панелей**

У системі може бути 1 основний монітор, 3 додаткові монітори, 2 викликові панелі та 8 відеокамер.

![](_page_8_Figure_4.jpeg)

#### **2. Підключення панелі виклику та відеокамери**

В системі може бути 1 основний монітор, 3 додаткові монітори, 1 панель виклику і 9 відеокамер.

![](_page_8_Figure_7.jpeg)

**Примітка:**як додаткові монітори можуть використовуватися монітори: серії Amelie, серії Lilu, серії Prime, серії Neo, серії Loki, Stark, Tango, Sherlock.

Замість моніторів може бути підключена аудіотрубка TS-AD Tantos, для її повноцінної роботи рекомендується живлення трубки від БП TS-08 Slim.

## <span id="page-9-0"></span>**Схема підключення**

![](_page_9_Figure_2.jpeg)

AD: Аудіо VD: Відео PWR: Живлення GND: Загальний KEY: Сигнал на замок DATA: Шина даних CCTV: Відеокамера

![](_page_10_Picture_0.jpeg)

#### **Примітки:**

- 1. Викликові панелі можуть бути підключені лише до головного монітора, який має адресу «Кімната 1», див. розділ «Адреса монітора». Під час встановлення будь-якої іншої адреси входи панелей не можуть переглядатися або прослуховуватися.
- При підключенні електрозамку до панелі виклику потрібен додатковий блок живлення 2. відповідний напруги та струму споживання замка.
- 3. Вихід KEY є імпульсним, тобто. при натисканні кнопки відкриття замка через цей вихід відбувається розряд конденсатора 2200мкФх16В.
- При підключенні кількох моніторів в одній системі у всіх моніторах, крім 4. першого, необхідно змінити адреса пристрої так,повторювалися (дивіться розділ «Адреса щоб адреси не
- 5. Входи підключення відеосигналу CCTV не транслюються по шині між моніторами, тобто. кожен монітор може мати свій набір відеокамер. Якщо необхідний перегляд відеокамер, підключених до основному монітору, необхідно використовувати відеорозподільники та додаткові кабелі для підключення даних камер до інших моніторів.
- 6. Для забезпечення можливості відкриття воріт через реле TS-NC05 або панель серії Stuart дивіться схему підключення в інструкції відповідного пристрою.

**Увага:** комутований струм через реле TS-NC05 або додатковий вихід панелі серії Stuart не може перевищувати 5, що мА. При керуванні пристроями, мають струм більше зазначеного, необхідно використовув проміжне реле з

відповідними характеристиками.

![](_page_11_Picture_0.jpeg)

#### <span id="page-11-0"></span>**Необхідні кабелі**

Монітор має 2 варіанти керування електрозамком: керування сигналом від панелі виклику та керування сигналом від монітора (екран кабелю слід заземлити).

Якщо використовується керування сигналом від панелі викликів, вимоги до кабелів такі:

 Відстань між монітором та панелью виклику менше 30 метрів – екранований кабель 4 х 0,5 кв. мм

![](_page_11_Figure_5.jpeg)

 Відстань між монітором та панелью виклику більше 30 метрів – комбінований кабель РК-75-3+ 2\*0,5 кв. мм.

![](_page_11_Figure_7.jpeg)

Якщо використовується керування електромеханічним замком сигналом від монітора, вимоги до кабелів такі:

 Відстань між монітором і панелью виклику менше 30 метрів – екранований кабель 6 х 0,5 кв. мм

![](_page_11_Figure_10.jpeg)

 Відстань між монітором та панелью виклику більше 30 метрів – комбінований кабель РК-75-3 + 4\*0,5 кв. мм.

![](_page_11_Figure_12.jpeg)

**Увага:**При підключенні панелей серії Stuart або використання додаткового реле TS-NC05 для керування воротами необхідно передбачити один додатковий провід для підключення до шини DATA (дивіться інструкцію на відповідний пристрій).

![](_page_12_Picture_0.jpeg)

#### <span id="page-12-0"></span>**Встановл**

- **ення**1. Використовуйте відповідну схему підключення для вибраної системи та переконайтесь у наявності відповідних кабелів.
- Визначте місце встановлення монітора. Рекомендована висота встановлення монітора: 1,5 2. – 1,6 метра.
- 3. Не підключайте живлення до закінчення підключення. Зніміть
- 4. кронштейн із монітора.
- Встановіть кронштейн на стіну. 5.
- Підключіть кабелі, згідно з наведеною раніше схемою. Закріпіть 6.
- 7. монітор на кронштейні.
- Увімкніть живлення монітора після його встановлення та виконання всіх підключень. 8.

![](_page_12_Picture_10.jpeg)

![](_page_13_Picture_0.jpeg)

#### <span id="page-13-0"></span>**Інструкція з управління монітором**

Монітор розпізнає п'ять типів керуючих рухів:

- 1. **Клік**: в інтерфейсі керування мультимедіа натискання будь-якої точки екрана викликає контекстне меню дій. Натисніть на екран ще раз, щоб приховати меню.
- **Помах вліво**: помах ліворуч у нижній частині екрана дозволяє повернутися до попереднього меню або перегляду попереднього зображення. 2.
- **Помах праворуч**: вимкненняменю в вікні мультимедіаабо перегляд наступне зображення. 3.
- **Помах угору:** у системних налаштуваннях перехід до наступної сторінки. 4.
- **Помах униз:** у системних налаштуваннях перехід до попередньої сторінки. 5.

**При відповіді або в режимі відтворення у правій частині екрана відображається меню, наведене нижче:**

![](_page_13_Figure_9.jpeg)

### <span id="page-13-1"></span>**Часто використовувані функції**

#### <span id="page-13-2"></span>**1. Відповідь на вхідний виклик та відкривання замка**

Під час дзвінка з викличної панелі або з іншого монітора в будинку монітор видаватиме

сигнал дзвінка. Натисніть на дзвінок, монітор перейде в звучання сигналу дзвінка.

Під час дзвінка (якщо це дозволено у

інженерному меню) або в режимі розмови з

на екрані, щоб відповісти на дзвінок. Якщо ви не режим очікування після закінчення заданого часу

відвідувача, ви можете натиснути значок двері.

на екрані для відкривання електрозамку

Якщо в системі встановлено більше одного монітора, натисніть піктограму  $\mathbb{K}$ , під час розмови, дозволяє переключити дзвінок на інший монітор у будинку. При розмові через інтерком з іншим монітором, якщо надходить виклик з панелі виклику, на екрані

з'являється відповідна інформація. Натискаючи значок розмови з відвідувачем біля панелі виклику. , ви можете почати

![](_page_14_Picture_0.jpeg)

Натискання каналу відео, включаючи режим перегляду. При перемиканні на вихіднийканал відео під час розмови перемикає екран на відображення іншого повертається до режиму розмови з відвідувачем.

#### **2. Режим перегляду**

Натисніть

для входу до меню, натисніть значок Для перегляду відео від

панелі виклику 1. Натисніть значок

<span id="page-14-0"></span>для перемикання на наступний канал.

У режимі відтворення можна натиснути значок Дидя розмови через панель виклику

q для відчинення електрозамку та можете натиснути

Натискання на будь-яку точку зображення в режимі відтворення видаляє панель керування і збільшує зображення цієї точки в 2 рази. Щоб повернутися до нормального відображення, торкніться екрана знову.

Час перегляду панелей 2 хвилини, час перегляду відеокамер 4 години.

**Примітка:**Якщо в інженерних параметрах параметр «Час роботи доп. реле»

встановлено відмінним від нуля, то замість символу Видображатиметься символ

. «Ключ 1» відкриває замок підключений до реле панелі виклику або виходу KEY1/2. "Ключ 2" замикає контакти електронного реле TS-NC05 абододатковий вихід у панелі виклику Stuart.

## **3. Налаштування гучності розмови**

У режимі розмови чи інтеркому натисніть кнопку **Довід для входу в екран** гучності розмови. Натискайте кнопки + або – для регулювання гучності розмови.

### <span id="page-14-2"></span>**4. Налаштування яскравості, контрасту**

**та кольору** Якщо екран увімкнено, натисніть

<span id="page-14-1"></span>для налаштування гучності, натисніть її ще раз

для налаштування яскравості. Натискайте кольори. Натискайте кнопки + або – для налаштування яскравості, контрасту <mark>तिङ्ग</mark> <sub>для переходу до налаштування</sub>

## <span id="page-15-0"></span>**Додатковіфункції**

## <span id="page-15-1"></span>**1. Адреса монітора**

Якщо в системі встановлено більше одного монітора, всім додатковим має бути змінена адреса. Заводське встановлення адреси: «Кімната 1». Можна встановити значення «Кімната 1 – 2 – 3 – 4». Основний монітор, до якого підключені панелі викликів, повинен завжди мати адресу «Кімната 1».

Не можна встановити однакову адресу для різних моніторів, система працюватиме нестабільно. У разі збігу адрес, поле адреси підсвічується червоним.

## **2. Внутрішній дзвінок на монітори**

Ви можете здійснити дзвінок на всі монітори. У режимі очікування натисніть кнопку

для входу до меню, потім натисніть значок . В Якщо у вас більше двох моніторів, ви Ви можете вибрати номер монітора для дзвінка, щоб підтвердити дзвінок.

#### **3. Функція спільного**

Ця функція дозволяє передати **виклику** режимі очікування натисніть кнопку ВКЛЮЧЕНО». Ви можете надіслати голосове повідомлення на всі монітори. голосову інформацію на всі монітори у будинку. У  $\textcircled{\tiny{1}}$ , потім натисніть значок  $\textcircled{\tiny{1}}$ , на екрані з'явиться в інших кімнатах відобразять«ГУЧНА

## **4. Прослуховування моніторів**

Щоб увімкнути прослуховування іншого монітора, натисніть кнопку  $\textcircled{1}$ для входу до

потім натисніть значок  $\boxed{60}$ . Якщо у вас більше 2 моніторів, натисніть на номер потрібного монітора на екран. на дисплеї вашого монітора з'явиться напис «ПРОСЛУХУВАННЯ». Максимальний час прослуховування – 8 годин. При прослуховуванні користувач чує звуки з приміщення, що прослуховується, але в прослуховуваному приміщенні не чути звуків від прослуховуючого монітора.

**Примітка:** У системних налаштуваннях моніторів, які прослуховуватимуться, потрібно увімкнути функцію «РЕЖИМ «ПРОСЛУХУВАННЯ». Якщ прослуховування монітора, вимкніть функцію «РЕЖИМ «ПОСЛУХУВАННЯ». ви хочете заборони

∞

![](_page_16_Picture_0.jpeg)

#### <span id="page-16-0"></span>**3. Функція "Не турбувати"**

Ви можете використовувати меню налаштувань для увімкнення або вимкнення функції «Не турбувати». При включенні режиму "Не турбувати" у верхній інформаційній

смуги відображається значок <u>...</u>

Примітка: якщо функцію "Не турбувати" увімкнено, монітор не видає звукового сигналу дзвінка за наявності самого дзвінка, при цьому екран монітора вмикається.

#### <span id="page-16-1"></span>**4. Фотографування**

 Автоматичне фотографування: монітор може автоматично робити і зберігати фотографії натисканням кнопки дзвінка на панелі. Встановіть для Функція «Кількість автоматичних знімків» у налаштуваннях системи 1, 2 або 3.

Ручне фотографування: у режимі розмови або перегляду натисніть.

На екрані з'явиться повідомлення «ЗОБРАЖЕННЯ ЗБЕРЕЖЕНО».

#### <span id="page-16-2"></span>**5. Функція запису відео вручну**

У режимі розмови або перегляду натисніть піктограму **ДЛЯ** для запису відео вручну.

Натисніть ще раз для зупинки запису. З викликових панелей запис

виготовляється зі

Функцію запису відео не можна використовувати, якщо монітор встановлений microSD картка з об'ємом пам'яті менше 2 ГБ.

### <span id="page-16-3"></span>**6. Функція DVR (відеореєстратора)**

Функція автоматичного DVR: увімкніть «ФУНКЦІЯ DVR» у системних налаштуваннях -> «НАЛАШТУВАННЯ DVR». Відео автоматично записується від однієї вибраної панелі або відеокамери у заданому проміжку часу.

Примітка:

- Якщо встановлено значення для «ЧУТНІСТЬ ДЕТЕКТОРА РУХУ» «НИЗКА/НОРМАЛЬНА/ВИСОКА», монітор вестиме запис з виявлення руху 2-х хвилинними роликами.
- При цьому, якщо були записані п'ять 2-х хвилинних роликів поспіль і рух не припинився (пауза між виявленням руху менше 20 сек), буде записаний 10-ти хвилинний ролик. Якщо після цього протягом 20 секунд не було виявлення руху, наступний ролик знову буде 2-х хвилинний.  $\bullet$
- Звук не записується у режимі DVR.  $\bullet$
- Функція DVR не працюватиме, якщо об'єм microSD карти менше 2 ГБ. Для microSD карт 2 ГБ запис може вестись тільки зі швидкістю 1 кадр в секунду при роздільній здатності 320х240. Щоб вибрати інші параметри, див. таблиці на стор. 28.  $\bullet$

![](_page_17_Picture_0.jpeg)

 Щоб функція DVR працювала з максимальними параметрами, використовуйте microSD картки з ємністю щонайменше 8 Гб (але не більше 32 Гб).

**Важливо!** Не використовуйте карти нижче Class 4. Рекомендується використовувати microSD не нижче Class 6 (у версіях деяких виробників х166 (180)).

 Якщо час початку та кінця задані однаковими, функція DVR буде активна 24 години (завжди).

## <span id="page-17-0"></span>**7. Автовідповідач**

**Увага:** Функція доступна лише для монітора з адресою «Кімната 1».

Ця функція дозволяє відвідувачу залишити відео повідомлення, якщо немає нікого вдома. Для увімкнення автовідповідача, ви повинні, перед виходом з дому, увімкнути функцію «АВТОМАТИЧНА ВІДПОВІДЬ» у системних налаштуваннях у пункті «РЕЖИМ ВІДПОВІДІ». Коли відвідувач натискає кнопку дзвінка на панелі, і ніхто не відповідає до закінчення часу дзвінка, відвідувач почує системне повідомлення "Hello, no one is at home at this moment, please leave a message after the tone" з панелі, і у нього буде 20 секунд , щоб залишити повідомлення для вас. Системне повідомлення може бути змінено.

## <span id="page-17-1"></span>**8. Зміна повідомлення автовідповідача**

Якщо користувач хоче змінити повідомлення автовідповідача на свої повідомлення, він повинен зробити наступне:

 Натисніть і запишіть повідомлення, продиктувавши його голосно та чітко,

значок натисніть значок <u>№ щ</u>е раз для завершення запису.

**Примітка:** При записі зображення мікрофона в значку змінює колір з білого на червоний.

Натисніть значок виберіть аудіо файл, який ви хочете зробити

повідомленням початку запису та натисніть піктограму ПОВІДОМЛЕННЯ для виклику меню

• Виберіть у «Відтворити» значення «ЗАПИСАНЕ». У пункті «ТИП ПОВІДОМЛЕННЯ» Виберітьн гучність повідомлення. Коли ви закінчите налаштування, значення ПОЧАТК ЗАПИСУ». При

натисніт «ЗАСТОСУВАТ для підтвердження. Аналогічні операції натисніт зробити з іншим повідомленням для «ПОВІДОМЛЕННЯ ЗАКІНЧЕННЯ

## **9. Повідомлення для домочадців**

<span id="page-17-2"></span>Ви можете записати аудіо повідомлення для членів вашої родини. В режимі очікування

натисніть

ЗАПИСУ».

для входу до меню, натисніть

для початку запису

мікрофон значок змінить колір на червоний. Щоб завершити запис, натисніть значок

повторно, зображення мікрофона змінить колір на білий, а на значку цифра не прослуханих повідомлень. з'явиться

#### <span id="page-18-0"></span>**10. Будильник та календар**

Ви можете встановити до 6 будильників на різні цикли повторення у системних налаштуваннях або через календар, натиснувши зображення будильника в нижньому

- Якшо хоча б один будильник увімкнено, значок будильника на календарі буде пофарбований у червоний колір.
- Якщ о одноразово/місяць/рік, то цей день у календарі підсвічується синім, якщо вибраний будильник встановлений на якийсь конкретний день в режимі цикл тиждень, то вибрані дні підсвічуються червоним.
- Під час спрацювання будильника можна вимкнути будильник, натиснувши значок у лівому куті екрана календаря, або будильник автоматично вимкнеться через 1 годину.
- Час звучання будильника 30 секунд, якщо сигнал має тривале звучання, або час звучання сигналу, якщо він коротший за 30 секунд.  $\bullet$

## <span id="page-18-1"></span>**11. Перегляд фото, відео та файлів мультимедіа**

У режимі очікування натисніть кнопку  $\textcircled{1}$  для переходу до головного меню. Якщо є не переглянуті фото або відео файли, їх кількість буде показано у правому кутку значок, червоний колір. Усі імена файлів містять дату та час створення. Наприклад, 2012- 02-01 11:30:20 означає, що файл створено в 11:30:20, 1 лютого 2012 року.

 Переглянути фото: натисніть натисніть на ім'я файлу, який потрібно подивитися. Щоб переглянути файли, виберіть рік і місяць,

![](_page_18_Picture_10.jpeg)

Натискайте значки  $\Box$  або  $\Box$  для перегляду зображень. Зображення будуть секунди. Якщо ви бажаєте вийти з перегляду, автоматично змінюватися кожні 5

натисніть значок для повернення до попереднього

![](_page_19_Picture_0.jpeg)

 Перегляд відео: натисніть файл для перегляду.

![](_page_19_Picture_2.jpeg)

Щоб увійти до списку відеофайлів, виберіть

- Відтворення записів DVR: натисніть піктограму, як описано раніше в пункті перегляду відео. для файлів DVR. Далі,
- Перегляд мультимедійних файлів: натисніть значок QO для перегляду зображень або прослуховування MP3 файлів, записаних на microSD карту.

Для перегляду файлів JPG, їх слід записати в папку MULTIMEDIA PICTURE, MP3 файли записуються в папку MULTIMEDIA MUSIC.

#### <span id="page-19-0"></span>**12. Видалення файлу або**

Якщо ви хочете видалити файл або папку, ви можете вибрати один файл або одну папку в **папки**

список і натиснути значок файлу або (видалити). Натисніть «СТЕРИТИ» для видалення виділеного

Примітка: ті ж дії потрібні для видалення фото, аудіо та DVR файлів.

### <span id="page-19-1"></span>**13. Переадресація дзвінка на телефони**

**Увага:** Функція доступна лише для монітора з адресою «Кімната 1». Щоб увімкнути режим переадресації дзвінків на телефон, увійдіть у систему

налаштування, натиснувши ۞ , і встановіть для налаштування «РЕЖИМ ВІДПОВІДІ» на значок

- Для роботи режиму переадресації дзвінків, хоча б один телефон з пункту «ТЕЛЕФОННІ НОМЕРИ» повинна бути включена опція «ПЕРЕАДРЕСАЦІЯ ВИКЛИКІВ».
- Переадресація відбувається, якщо немає відповіді на виклик напродовж часу, встановленого у пункті «Час дзвінка».  $\bullet$
- При переадресації дзвінок на телефон триває 20 секунд, після чого набирається номер, у якого дозволено режим переадресації.  $\bullet$

![](_page_20_Picture_0.jpeg)

- Для відкриття замку абонент повинен після відповіді набрати на клавіатурі телефону команду 00 (телефон має бути в режимі тонального набору).
- Якщо в системі використовується додаткове реле TS-NC05 або панель Stuart для керування воротами, для відкривання воріт на телефоні повинна бути набрана команда 01.  $\bullet$

#### **Примітки:**

- При програмуванні номера він має вводитися міжнародному форматі без +, тобто. 7 (код міста) (номер телефону).
- При програмуванні номера можна відправити тестове СМС або набрати запрограмований номер для перевірки.

#### <span id="page-20-0"></span>**14. Використання монітора як телефону**

Якщо SIM-картка вставлена у монітор, у верхній інформаційній смузі відображається рівень сигналу GSM <sup>|••••</sup><sup>•</sup> і назву оператора, якщо SIM картку не вставлено або

несправна, відображається значок .

#### **Вихідні дзвінки**

Щоб зателефонувати за інтерфейсом набору, натисніть значок  $\sqrt{2}$ , при цьому на екрані з'явиться клавіатура для набору номера та список останніх 8 вихідних або вхідних номерів.

Ви можете набрати номер на клавіатурі в національному стандарті 8 (код міста) (номер телефону) або в міжнародному стандарті +7 (код міста) (номер телефону), для введення + необхідно ввести послідовно 00.

Щоб викликати абонента, натисніть

Ви можете перемикати списки останніх 8 вихідних або вхідних номерів, натискаючи на назву списку: ВХІДНІ / ВИХІДНІ та набирати будь-який номер зі списків простим торканням його.

.

Примітка: якщо монітор використовується в системі з іншими моніторами, по при

натискання — в буде виведено меню інтеркому, для виклику інтерфейсу — набору номери натисніть кнопку

#### «НАБРАТИ». **Вхідні дзвінки**

Для дозволу «НАСТРОЙКА GSM» має бути включений пункт «ПРИЙМАТИ ВИКЛИК З ТЕЛЕФОНУ». вхідних дзвінків в системних пункті Під час вхідного дзвінка відображається інтерфейс, аналогічний інтерфейсу дзвінка через інтерком, але у лівому верхньому куті буде відображено номер абонента.

Щоб відповісти на дзвінок, натисніть Кнопками + / – можна регулювати гучність розмови. .

#### <span id="page-21-0"></span>**15. Увімкнення та використання екстреної кнопки виклику**

У головне меню монітора може бути виведена кнопка екстреного виклику SOS. Для цього в системних налаштуваннях у пункті «НАСТРОЙКА GSM» має бути включений пункт «SOS» та запрограмований перший телефонний номер у пункті «ТЕЛЕФОННІ НОМЕРИ». Якщо натиснути цю кнопку, монітор автоматично набирає перший запрограмований номер. Ця функція призначена для швидкого виклику потрібного номера, що може бути особливо актуальним, якщо в будинку є люди похилого віку та діти.

#### **16. Встановлення MP3 мелодії для сигналів дзвінка або будильника**

- 1. Скопіюйте на microSD карту файли та папки з монітора (Налаштування -> Копіювати файли на карту SD -> Копіювати).
- Вимкніть монітор. 2.
- Витягніть microSD картку з монітора та вставте її в кардрідер комп'ютера. Відкрийте 3.
- вміст знімного диска, який є вашою microSD карткою. 4.
- Відкрийте папку RingTones, Ви побачите вкладені папки AlarmClock, Door1, Door2, 5. Intercom, Mobile.
- Скопіюйте у ці папки улюблені мелодії (по одній у кожну) відповідно: 6.
	- до папки AlarmClock для будильника
		- для панелі виклику №1
	- до папки Door1 в папку Door2
- для панелі виклику №2
- до папки Intercom
- для виклику через інтерком
- до папки Mobile – для виклику через модуль
- 7. Вставте картку microSD у монітор.
- 8. Увімкніть монітор.

**Примітка:** наявність MP3 файлу в папці скасовує установку мелодії у системних налаштуваннях, тобто. мелодія MP3 є пріоритетною.

## <span id="page-21-1"></span>**17. Регулювання гучності дзвінка**

Налаштування рівня гучності здійснюється у системному меню у пункті «Розклад дзвінків». Монітор може змінювати гучність дзвінка в залежності від часу доби. Доступно чотири періоди часу, що вільно встановлюються, у кожному з яких може бути встановлений власний рівень гучності. Встановлення рівня гучності 00 дорівнює увімкненню режиму «Не турбувати».

![](_page_22_Picture_0.jpeg)

#### <span id="page-22-0"></span>**Системне меню**

У режимі очікування натисніть

![](_page_22_Picture_3.jpeg)

для входу до головного

![](_page_22_Picture_145.jpeg)

![](_page_23_Picture_0.jpeg)

#### <span id="page-23-0"></span>**Системні**

**Натисніть** 

для входу до системних

![](_page_23_Picture_224.jpeg)

alla.

![](_page_24_Picture_0.jpeg)

![](_page_24_Picture_231.jpeg)

![](_page_25_Picture_251.jpeg)

![](_page_26_Picture_193.jpeg)

### <span id="page-26-0"></span>**Меню інженерних**

Користувач може увійти в додаткові інженерні налаштування таким чином: вимкніть живлення монітора щонайменше на 1 хвилину та увімкніть його. У

(ロ)

час вікна привітання натисніть кнопку інженерних налаштувань.

та утримуйте її до появи вікна

![](_page_26_Picture_194.jpeg)

**Увага:** Змінюйте інженерні налаштування тільки в тому випадку, якщо встановлені параметри не завдадуть шкоди підключеному обладнанню.

# **TANTOS**

#### <span id="page-27-0"></span>**Оновлення прошивки монітора**

Виконайте таке:

- Завантажте архів з прошивкою
- Вставте карту microSD у картридер комп'ютера.

ANAIL ISLA

- Вийміть з архіву «ім'я монітора.rar» папку UPGRADE та скопіюйте її на картку SD. При вимкненому живленні монітора вставте microSD карту в слот монітора. Увімкніть
- живлення.
- Увійдіть до меню інженерних налаштувань та виберіть пункт оновлення мікропрограми в  $\bullet$
- меню.  $\bullet$

**Увага:** Не вимикайте живлення під час процесу оновлення може вийти з ладу та вимагатиме ремонту в сервісному центрі. прошивки, монітор

## <span id="page-28-0"></span>**Об'єм microSD карти та параметри фото, запису відео та DVR**

#### **Функція фото**

![](_page_28_Picture_188.jpeg)

#### **Функція запису відео**

![](_page_28_Picture_189.jpeg)

#### **Функція DVR**

![](_page_28_Picture_190.jpeg)

Примітка:

- 1. Час запису відео залежить від змісту запису, в найгірших умовах, карта 2 ГБ може записувати відео 320х240 при 1 кадрі в секунду 28 годин, в кращих умовах час запису може бути більше 72 годин.<br>Може бути більше 72 годин.
- 2. Якщо користувач записує власні повідомлення, рекомендований час повідомлення менше 20 секунд, інакше, якщо форматувати картку SD, файл буде видалено.

**Важливо!**Не використовуйте карти нижче Class 4. Рекомендується використовувати microSD не нижче Class 6 (у версіях деяких виробників х166 (180)).

### <span id="page-29-0"></span>**Характеристики**

![](_page_29_Picture_94.jpeg)

**12 August 2014** 

# **ANTOS**

#### **Гарантійні зобов'язання**

Виробник гарантує відповідність виробу вимогам експлуатаційної документації за дотримання споживачем правил транспортування, зберігання, монтажу та експлуатації.

Термін служби виробу – 5 років.

Гарантійний термін експлуатації – 12 місяців із дати продажу.

При покупці виробу вимагайте позначку дати продажу в гарантійному талоні та перевіряйте комплектність згідно з цим посібником. У разі відсутності документа, що підтверджує дату придбання, гарантійний строк обчислюється від дати виробництва.

Протягом гарантійного терміну провадиться безкоштовний ремонт виробу. Гарантія не поширюється на вироби, що мають пошкодження корпусу або розбираються споживачем.

У разі виявлення несправності виріб повинен бути надісланий до сервісного центру постачальника.

Витрати на транспортування до місця ремонту і назад несе споживач.

#### **Відомості про маркування виробу**

Етикетку з назвою виробу, напругою живлення, виробником та імпортером нанесено на коробку виробу. Етикетка з назвою виробу, напругою живлення та країною виробництва наклеєна на задній кришці пристрою. Дата виробництва вказана в серійному номері на задній кришці пристрою на наклейці зі штрих кодом, де 2-а та 3-я цифра – місяць, 4-а та 5-а цифра – рік виробництва. Так само місяць та рік виробництва вказані на гарантійній пломбі, шляхом маркування місяця та року виробництва.

#### **Відомості про виробника та імпортера**

Виробник: Китай, Шеньчжен Еалінк Технолоджі Ko., ЛТД. Місто Шеньчжен, район Лонгганг, вулиця Шайбей роуд, Бантіан, індустріальна зона Дезхонг, 9-4, поверх 3.

Параметри та характеристики виробу можуть змінюватися без попередження.

### **Сервісний центр та технічна підтримка**

+38(044) 501-48-09 +38(093) 702-26-50

[service@sec.ua](mailto:service@sec.ua) [www.service.sec.ua](https://service.sec.ua/) м. Київ, вул. [Бажана,](https://goo.gl/maps/mkymi3YHN3N2) 30

Графік роботи: Пн-Пт: 9:00-18:00 Сб-Нд: вихідний

#### **Гарантійний талон**

#### **Талон дійсний за наявності всіх штампів та позначок**

![](_page_31_Picture_563.jpeg)

**Увага: Будь ласка, переконайтеся, що гарантійний талон повністю, правильно та розбірливо заповнений.**

Цей гарантійний талон видається строком на один рік з дати продажу, якщо в паспорті виробу не зазначено іншого гарантійного строку. Якщо в паспорті виробу вказано більший гарантійний термін – дія цього гарантійного талона поширюється на зазначений у паспорті виробу термін.

Гарантія поширюється лише на товари, що використовуються відповідно до призначення, технічних та інших умов, передбачених виробником (виробником). У разі порушення цих умов Продавець не несе відповідальності за гарантійними зобов'язаннями. Продавець має право відмовити Покупцю у гарантійному обслуговуванні, якщо при з'ясуванні причин несправності буде

встановлено, що ці обставини не можуть бути віднесені до заводських дефектів поставленого Товару.

#### **Гарантія не поширюється:**

На несправності, що виникли внаслідок впливу навколишнього середовища (дощ, сніг, град, гроза тощо), настання форс-мажорних обставин (пожежа, повінь, землетрус та ін.)

- на несправності, спричинені порушенням правил транспортування, зберігання, експлуатації або неправильною установкою.

- на пошкодження, спричинені потраплянням всередину Товару сторонніх предметів, речовин, рідин, комах тощо.

- на товар, що має зовнішні дефекти (явні механічні пошкодження, тріщини, сколи на корпусі та всередині пристрою).

- У разі виявлення слідів механічних та термічних ушкоджень компонентів на платах.

- у разі внесення Покупцем будь-яких змін до Товару.

- У разі, якщо протягом гарантійного терміну частину або частину товару було замінено частиною чи частинами, які не були поставлені чи санкціоновані, а також були незадовільною якістю та не підходили для Товару.

- Якщо ремонт проводився не в авторизованому виробником сервісному центрі.

#### Дія цієї гарантії не поширюється на деталі обробки корпусу та інші деталі, що мають обмежений термін використання.

**Таблиця гарантійного ремонту**

![](_page_31_Picture_564.jpeg)

Талон повинен заповнюватися представником уповноваженої організації або обслуговуючим центром, який здійснює гарантійний ремонт виробу. Після проведення гарантійного ремонту цей талон має бути повернутий Власнику.